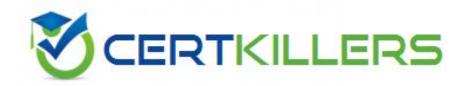

**IBM** 

**LOT-989** 

Building Portlets with IBM WebSphere(R) Portlet Factory 6.1.5

- C. Applied Profiles view
- D. Profile Introspection report

## **Answer:** C

#### **OUESTION:** 53

Tom is adding text to a page that is unique for each user. He is using profiling to fetch the text value. How can he configure the profile set so that a unique page is not generated per user?

- A. Add an inserted page that contains the runtime text.
- B. Set the Bowstreet runtime profiling property to true.
- C. Change the profile set entry Execution Time flag to true.
- D. Change the profile set entry Execution Time flag to false.

## **Answer:** C

# **QUESTION:** 54

Yolanda needs to add an element to an XML structure that is interacting with an object in WebSphere Portlet Factory. Assuming that the XML structure exists, what would be the method she should call to add a new child element?

- A. setName("ElementName")
- B. setChild("ElementName")
- C. addChildElement("ElementName")
- D. addChildWithText("ElementName")

#### **Answer:** C

## **QUESTION:** 55

Tabitha is creating her first WebSphere Portlet Factory project. After creating the Factory WebApp project and her first model, how does she add new code to the model?

- A. Start adding builder calls to the model.
- B. Drag code snippets from the palette using the WebApp diagram.
- C. Use the application tree, because it has an interface for adding Java code to methods.

D. Define linked Java objects for use in the project, and import them using standard Java import syntax.

## **Answer:** A

#### **OUESTION: 56**

Rico needs to provide a method in his linked Java object with access to the current webAppAccess object. How can he accomplish this task?

- A. Rename the methods to method\_webAppAccess.
- B. Profile the LJO builder call's source input
- C. Create a Method Call builder call to reference the webAppAccess object
- D. Declare that the wanted method takes an argument of the type WebAppAccess

## **Answer:** D

# **QUESTION: 57**

Jeffrey is reviewing the following section of a debugTracing.txt log.

\* TIME: [2007 03 12 05:45:32,273]

\* Category: Bowstreet.system.debugTracing

Priority: INFO Thre ad: htto 8080 Processor25 Msg:

Debug Tracing Model: SampleApp Debug Stack

Trace: 0 46 Method: main \${Variables/varSampleApp} = null 46 96 .Page: appMainPage

 ${ \arraycolored Variables/varSampleAp \ p} = C \ hicago \ What can he infer from this part of the log?$ 

- A. The main method took no time to execute.
- B. The appMainPage took 46 milliseconds to load.
- C. The variable varSampleApp changed during or after the appMainPage loaded.
- D. The variable varSampleApp changed prior to the loading of the appMainPage.

#### **Answer: C**

# **QUESTION:** 58

Jakob wants to enable system tracing to track down a performance problem in a services consumer model. How is system tracing enabled?

- A. Add a Tracing builder call to the end of the model.
- B. Add a Tracing builder call to the beginning of the model.
- C. Enable system tracing in the Run configuration being used for the model.
- D. Enable the System Tracing input when stubbing out a main method for testing the model.

**Answer:** C

# Download Full Version From https://www.certkillers.net

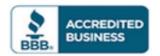

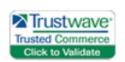

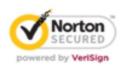

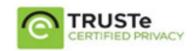

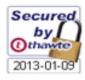

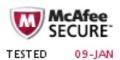

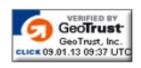

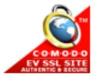

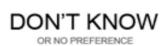